## *Powerpoint + KI* **Bildprompts von Copilot – Bilder aus Ideogram**

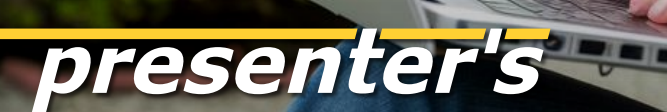

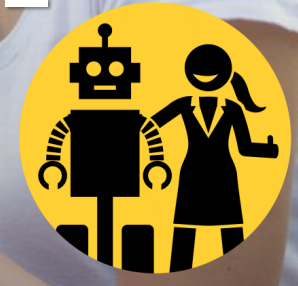

# **Vom Pionier des KI Text-Renderings:**

# für Präsentation

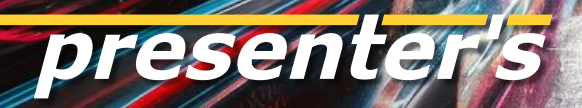

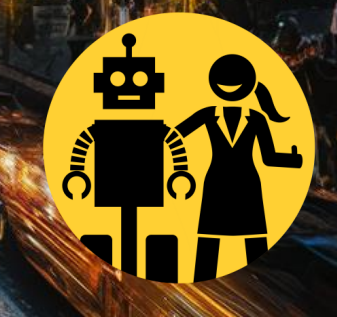

### **Dieser Slider ist eine Anregung zum DIY**

Wer MS365 Copilot für PowerPoint mit benutzt, kann sich von ihm Vorschläge für Bildprompts zu Folien erstellen lassen (Seite 22>).

Mit diesen Prompt-Texten kann man Bilder generieren – im Copilot Designer oder in jedem anderen Text-to-Image Tool.

Hier zeigen wir **Beispiele mit Ideogram**, mit einer Anleitung am Ende des Sliders.

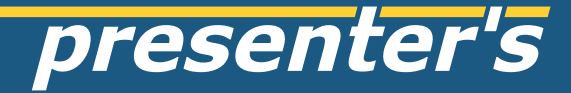

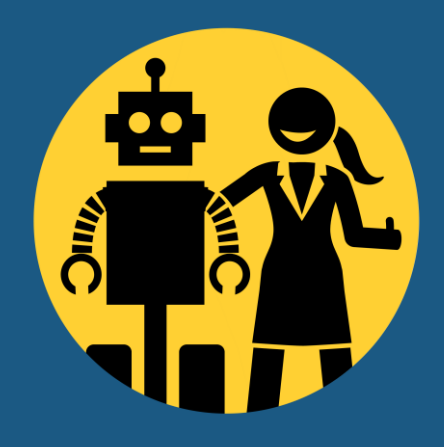

#### keyword for slide: e.g. office support

scene prompt: a young woman working at a laptop, minimalist office

style prompt: photo / magic prompt

#### keyword for slide: e.g. office support

scene prompt: a young woman working at a laptop, minimalist office

style prompt: watercolour

#### keyword for slide: e.g. team

scene prompt: a young creative team working collaboratively, minimalist office

#### keyword for slide: e.g. team

scene prompt: a young creative team working collaboratively, minimalist office

style prompt: watercolour

#### keyword for slide: e.g. team

scene prompt: a young friendly man speaking at the smartphone , minimalist office

#### keyword for slide: e.g. customer support

scene prompt: a young friendly man speaking at the smartphone , minimalist office

style prompt: watercolour

#### keyword for slide: e.g. human relations

scene prompt: a young man and a young woman in discussion, minimalist office

#### keyword for slide: e.g. human relations

scene prompt: a young man and a young woman in discussion, minimalist office

style prompt: watercolour

#### keyword for slide: e.g. partnership

scene prompt: close-up of two hands in business suits with handshake

#### keyword for slide: e.g. creativity

scene prompt: a canvas and a paintbrush, the paintbrush has just pasted some colourful strokes

style prompt: 3d / magic prompt

#### keyword for slide: e.g. outlook

scene prompt: a pair of binoculars floating and pointing towards the horizon

style prompt: 3d render

#### keyword for slide: e.g. targets

scene prompt: arrows in their target

style prompt: 3d render

#### keyword for slide: e.g. ai

scene prompt: a young woman talking with a friendly robot

style prompt: photo, magic prompt

text prompt: white cloudy skywriting text "PowerPoint", written with smoke by an airplane

rpoint

scene prompt: young woman working at a laptop, open air in a garden

**SALE AND STREET** 

text prompt: bold word "BILDER" in swirling, energetic letters

scene prompt: bustling city street at night, with vibrant traffic and neo lights

style prompt: photo, magic prompt

scene prompt: close-up of a female hand giving "thumbs up"

scene prompt: close-up of a female hand giving "thumbs up"

style prompt: watercolour

### **Text-im-Bild in Ideogram generieren mit direkten Prompts**

- Ideogram im Browser aufrufen <https://ideogram.ai/>
- Prompt eingeben, zusammengesetzt aus **[scene] + [style]**

■ Muster: [a young creative team, minimalist office] **+** [3d animation]

■ [scene] ist der individuelle Content, also **jedes beliebige Thema!**

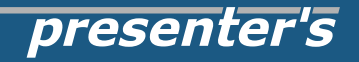

### **Copilot in PowerPoint liefert einen Bildprompt**

Wer einen Copilot für Microsoft 365 Business oder Family abonniert hat, kann sich direkt in Powerpoint einen Bildvorschlag mit Prompt generieren lassen.

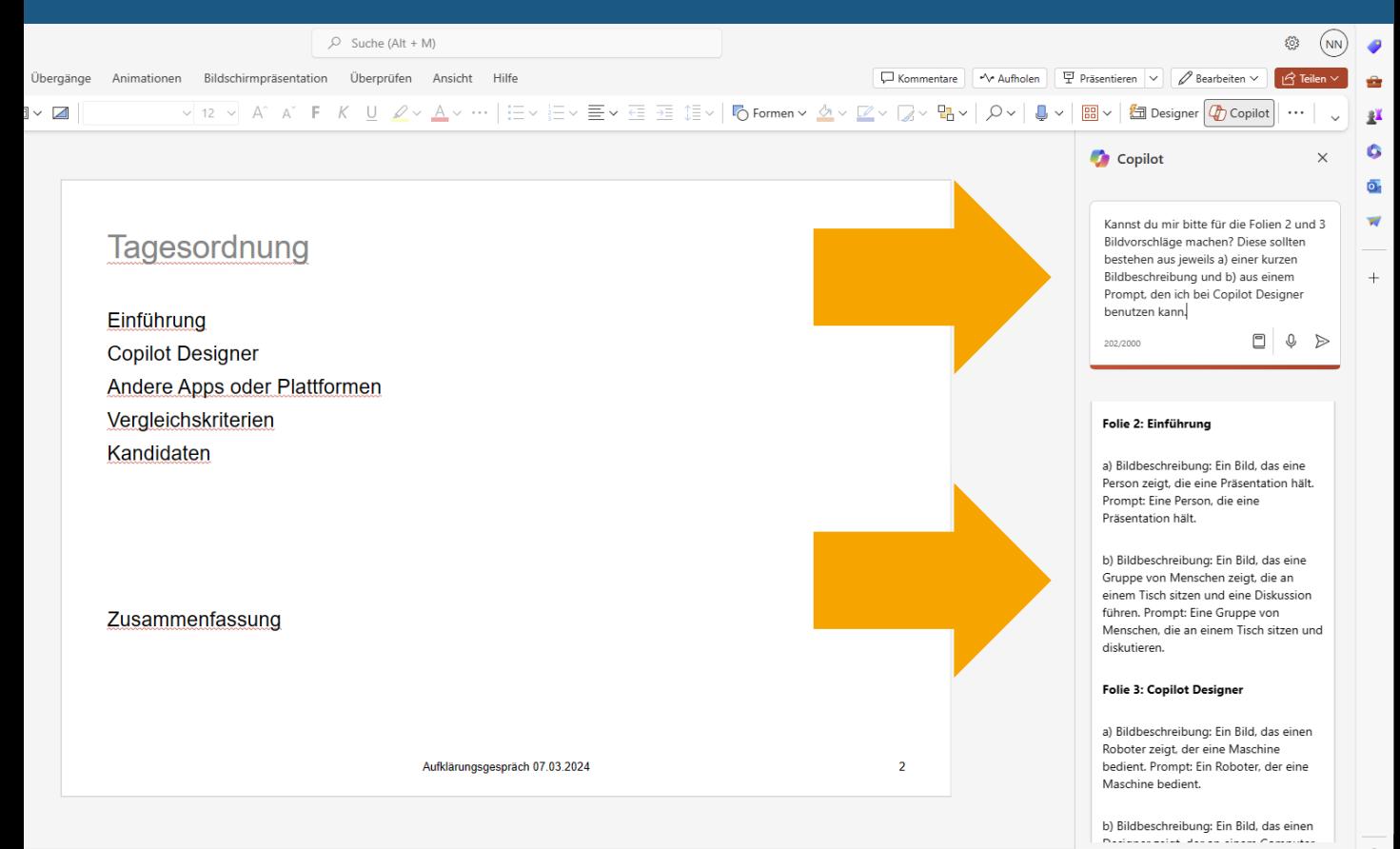

98%

### **Ideogram macht aus jedem Prompt vier Bildvorschläge**

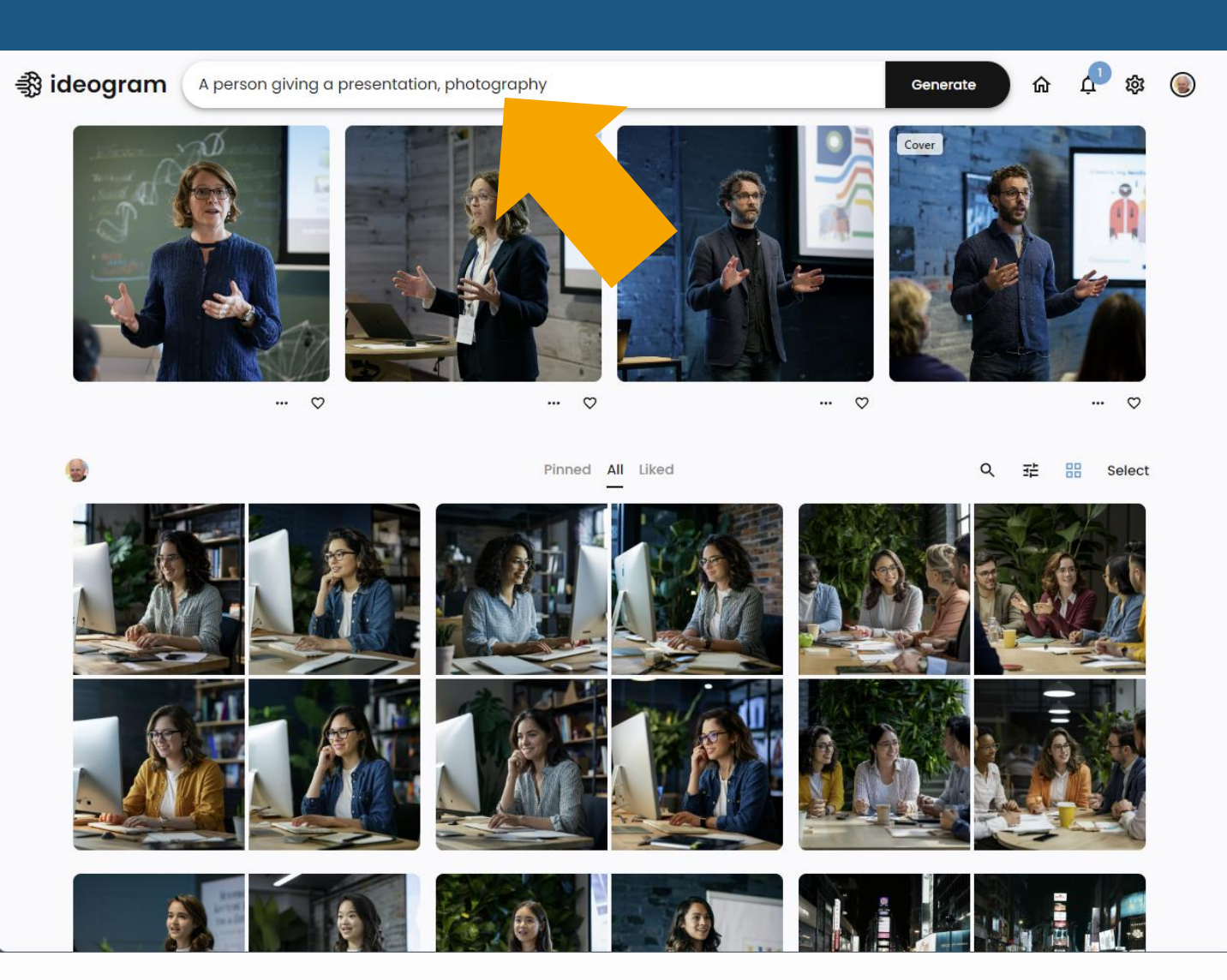

### **Verschiedene Bildeinstellungen werden in Menüs konfiguriert**

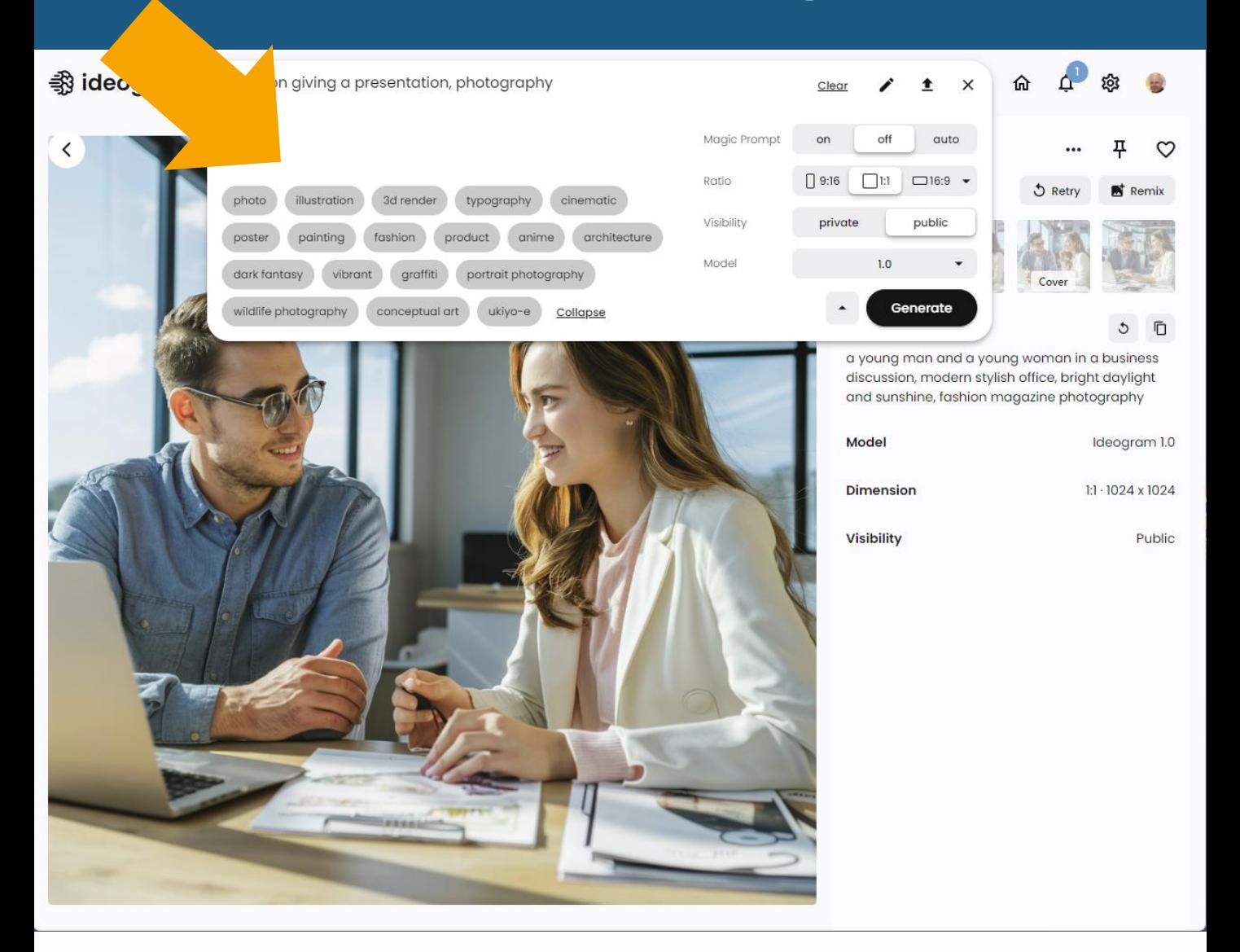

#### Überschrift der Folie: Tagesordnung

Copilot-Promptvorschlag a): Eine Person, die eine Präsentation hält.

Ideogram Prompt: Photo

Überschrift der Folie: Tagesordnung

Copilot-Promptvorschlag b): Eine Gruppe von Menschen, die an einem Tisch sitzen und diskutieren.

Ideogram Prompt: Photo, Magic Prompt

#### Überschrift der Folie: Einführung KI-Bildgeneratoren

Copilot-Promptvorschlag a): Ein Roboter, der eine Maschine bedient.

Ideogram Prompt: Photo

#### Überschrift der Folie: Einführung KI-Bildgeneratoren

Copilot-Promptvorschlag b): Ein Designer, der an einem Computer arbeitet.

Ideogram Prompt: Photo, Magic Prompt

## **Wichtiger Tip für alle Bild-KIs: für ein gutes Ergebnis muss man meistens mehrfach generieren!**

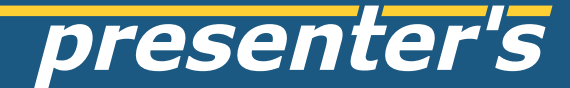

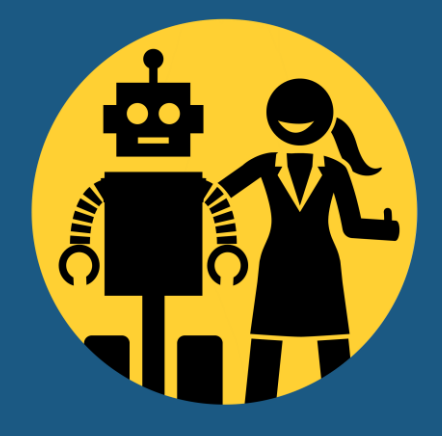

# **bei Fragen bitte fragen!** z.B. via LinkedIn

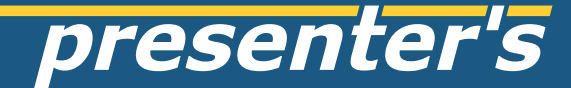

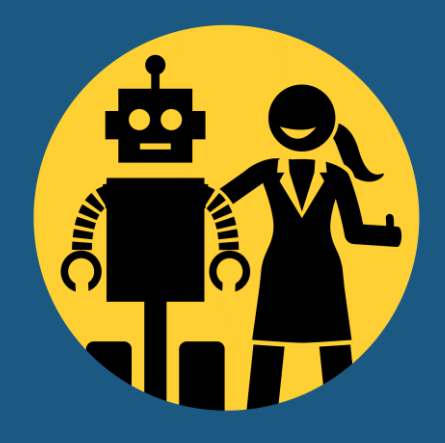

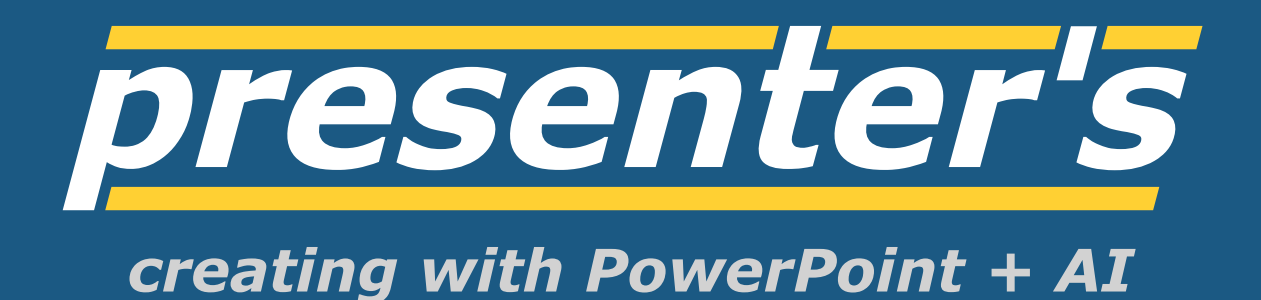